# **FAST Adapter**

- [FAST](#page-0-0)
	- [FAST Module Adapter](#page-0-1)
	- [FAST adapter](#page-0-2)
		- **[Notes for users](#page-0-3)** 
			- [System requirements](#page-0-4)
	- [Example configuration](#page-0-5)
	- <sup>o</sup> [Start up activities](#page-0-6)
	- <sup>o</sup> [Export activities](#page-1-0)
	- [Execute activities](#page-1-1)
		- **[Executing pre adapter](#page-2-0)**
		- **[Executing model run](#page-3-0)**
		- **[Executing post adapter](#page-3-1)**
	- <sup>o</sup> [Importing post adapter output](#page-4-0)

# <span id="page-0-0"></span>FAST

FAST is a two-dimensional model for tsunami calculations.

# <span id="page-0-1"></span>FAST Module Adapter

This page describes the FAST module adapter, its functions, and provides an example for configuring a FAST run in FEWS.

# <span id="page-0-2"></span>FAST adapter

Model adapter for running a FAST model from Delft-FEWS.

Class names:

nl.deltares.fast.FastPreAdapter nl.deltares.fast.FastPostAdapter

### <span id="page-0-3"></span>**Notes for users**

FastPreAdapter

- For all files that are written by this adapter, if the file to be written already exists, then it will be overwritten.
- This program writes log messages to log file called Fast\_Pre\_Adapter.log.
- This program uses the information in the specified netcdf run file as input and uses this information to do the following:
- Replace the tag \$WAVE\_HEIGHT\$ in template file (cil0\_30mv3\_TEMPLATE.xyz) with a wave height value from the exported netcdf file from FEWS.

#### FastPostAdapter

- For all files that are written by this adapter, if the file to be written already exists, then it will be overwritten.
- This program writes log messages to log file called Fast\_Post\_Adapter.log.
- Converts model output (cil0\_30mv3\_out.asc) in esri grid format to fews netcdf grid format for T0.

### <span id="page-0-4"></span>**System requirements**

- The model needs Matlab Compiler runtime 2013b x64 v8.2 to be installed
- The adapter needs Java version 1.7 or higher.
- The adapter needs the following Java libraries:
	- $\circ$  castor-0.9.5.jar
	- commons-httpclient-3.0.1.jar
	- <sup>o</sup> Delft Util.jar
	- o fews-FAST-adapter.jar
	- $\circ$  log4j-1.2.14.jar
	- netcdf-4.2.jar
	- $\circ$  slf4j-api-1.5.6.jar
	- slf4j-log4j12-1.5.6.jar
	- xercesImpl.jar

## <span id="page-0-5"></span>Example configuration

A complete example model run configuration file can be found here: [FastAdapterRun.xml](https://publicwiki.deltares.nl/display/FEWSDOC/FastAdapterRun.xml)

## <span id="page-0-6"></span>Start up activities

As a first activity it can be useful to delete all files present in the workDir, if for example it would be filled with files from a previous run.

#### **start up activities**

```
 <startUpActivities>
        <purgeActivity>
                 <filter>workDir*</filter>
        </purgeActivity>
</startUpActivities>
```
## <span id="page-1-0"></span>Export activities

The first steps in the general adapter run are the data set, netcdf and run file export activities. The <exportDataSetActivity> will extract a zip file with the module instance id as file name located in "Config\ModuleDataSetFiles\" of the FEWS environment to the workdir. The <exportNetcdfActivity> will be a netcdf file which can have any name containing a variable called wave\_height. The <exportNetcdfRunFileActivity> will be a netcdf run file that contains information needed by the pre adapter. The information will be automatically filled by the general adapter.

#### **export activities**

```
 <exportActivities>
        <exportDataSetActivity>
                <moduleInstanceId>Run_FAST</moduleInstanceId>
        </exportDataSetActivity>
        <exportNetcdfActivity>
                <exportFile>wave_height.nc</exportFile>
                <timeSeriesSets>
                         <timeSeriesSet>
                                 <moduleInstanceId>Run_FAST</moduleInstanceId>
                                 <valueType>scalar</valueType>
                                 <parameterId>WaveHeight</parameterId>
                                 <locationId>Dummy</locationId>
                                 <timeSeriesType>external historical</timeSeriesType>
                                 <timeStep unit="hour"/>
                                 <relativeViewPeriod unit="hour" start="0" end="0"/>
                                 <readWriteMode>add originals</readWriteMode>
                         </timeSeriesSet>
                </timeSeriesSets>
        </exportNetcdfActivity>
        <exportNetcdfRunFileActivity>
                <description>This run file is passed as argument to FastPreAdapter</description>
                <exportFile>run.nc</exportFile>
        </exportNetcdfRunFileActivity>
</exportActivities>
```
### <span id="page-1-1"></span>Execute activities

The next steps are the execute activities.

The first will be the pre adapter.

The second execute activity will be the module run.

The third execute activity will be the post adapter.

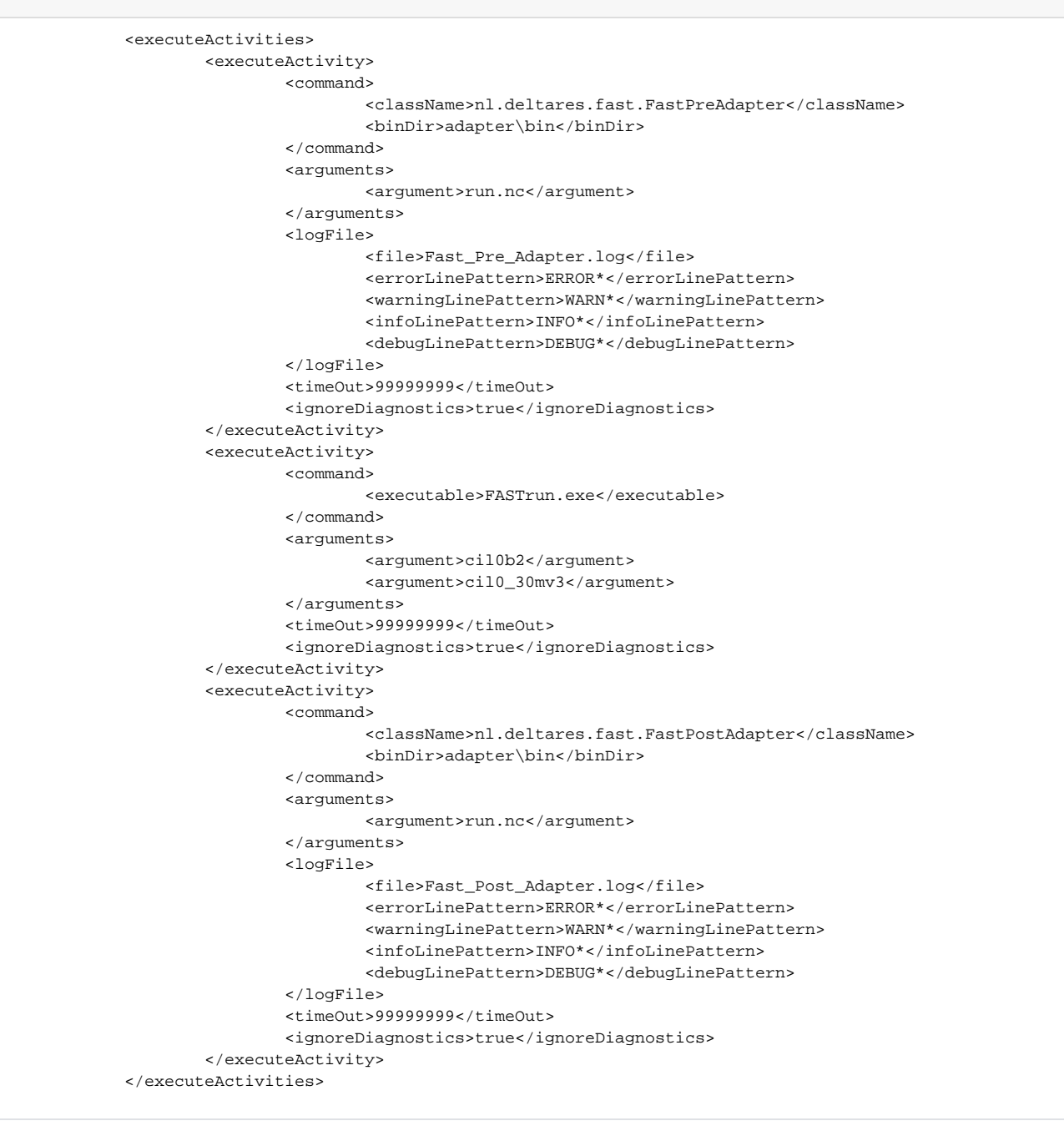

### <span id="page-2-0"></span>**Executing pre adapter**

This program will read the run.nc input file and use the contents for instructions on which directory and files should be used to convert to the correct FAST input format.

The Pre adapter generates a log file called fast\_pre\_adapter.log, which can be read into FEWS by coupling line patterns to FEWS log messages. It uses the exported netcdf file to look for the latest non missing value of the wave height to write to cil0\_30mv3.xyz by replacing the tag \$WAVE\_HEIGHT\$ in cil0\_30mv3\_TEMPLATE.xyz:

```
cil0_30mv3_TEMPLATE.xyz
```
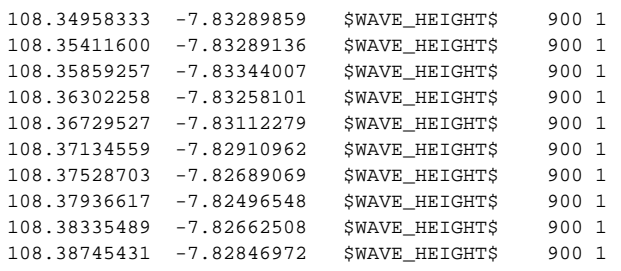

By replacing \$WAVE\_HEIGHT\$ with value 5 cil0\_30mv3.xyz will be:

#### **cil0\_30mv3.xyz**

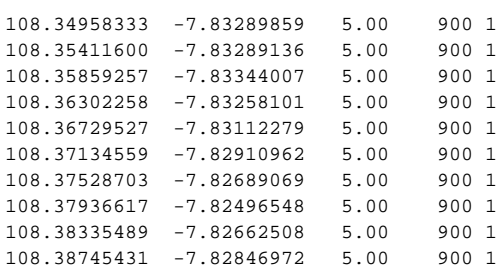

### <span id="page-3-0"></span>**Executing model run**

This activity runs the model (FASTrun.exe) in the workdir containing the model files with the input file names as arguments. The model creates the output file cil0\_30mv3\_out.asc which contains the grid information for FEWS.

```
module run execute activity
                         <executeActivity>
                                  <command>
                                          <executable>FASTrun.exe</executable>
                                  </command>
                                  <arguments>
                                          <argument>cil0b2</argument>
                                          <argument>cil0_30mv3</argument>
                                  </arguments>
                                  <timeOut>99999999</timeOut>
                                  <ignoreDiagnostics>true</ignoreDiagnostics>
                         </executeActivity>
```
### <span id="page-3-1"></span>**Executing post adapter**

The post adapter converts model output (cil0\_30mv3\_out.asc) in esri grid format to fews netcdf grid format for T0. The name of the netcdf file will be the name configured for the netcdf import activity which is stored in the netcdf run file. The post adapter writes log messages to log file called Fast\_Post\_Adapter.log which can be read into FEWS by coupling line patterns to FEWS log messages.

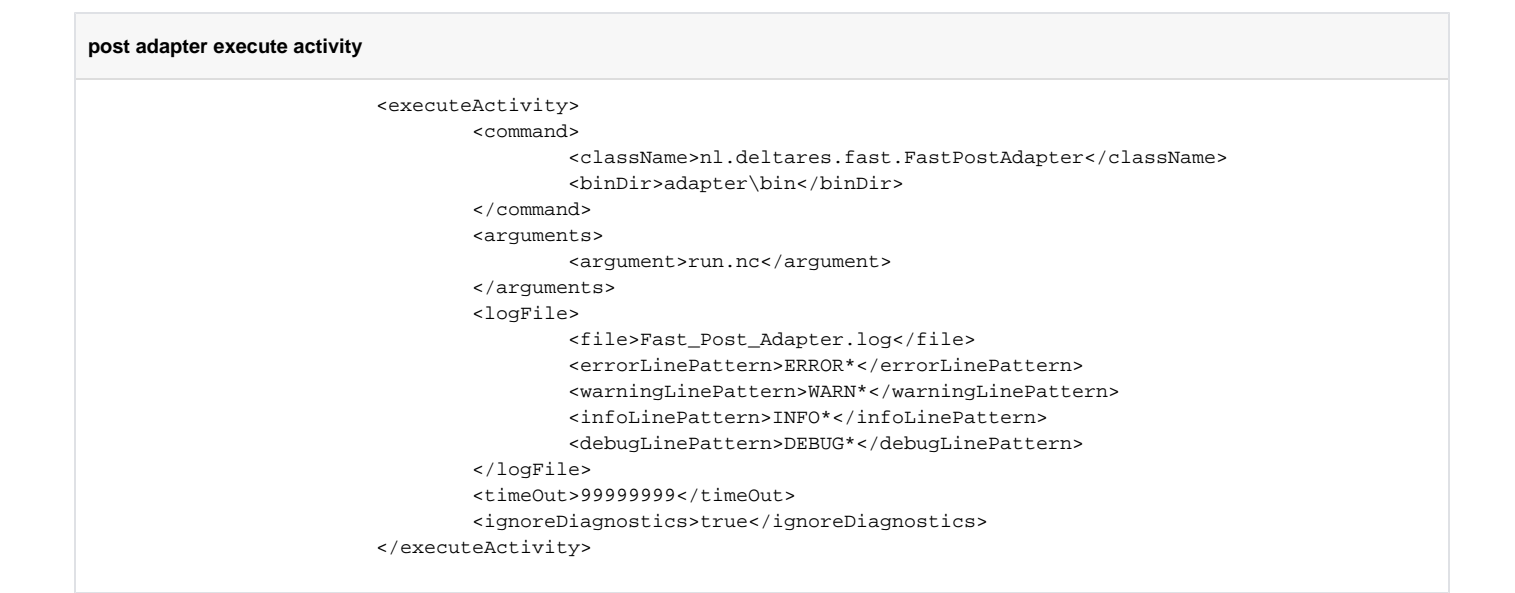

# <span id="page-4-0"></span>Importing post adapter output

The last part of the general adapter run is importing the post adapter output.

```
model run output import activity
                <importActivities>
                         <importNetcdfActivity>
                                 <importFile>postAdapterOutput.nc</importFile>
                                 <timeSeriesSets>
                                          <timeSeriesSet>
                                                  <moduleInstanceId>Run_XBeach</moduleInstanceId>
                                                  <valueType>grid</valueType>
                                                  <parameterId>H_max</parameterId>
                                                  <locationId>Fast</locationId>
                                                  <timeSeriesType>external historical</timeSeriesType>
                                                  <timeStep unit="nonequidistant"/>
                                                  <readWriteMode>read complete forecast</readWriteMode>
                                          </timeSeriesSet>
                                 </timeSeriesSets>
                         </importNetcdfActivity>
                </importActivities>
```